## **Paremetric & Nonparametric Analysis of the Relationship between two Quantitative Variables**

SPSS makes it easy to get the "full set" of Bivariate analyses or 2 quantitative variables.

Analyze → Correlate → Bivariate

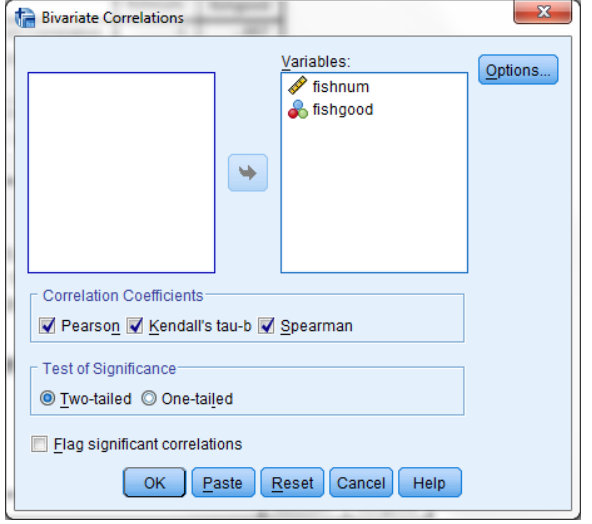

## First you get Pearson's correlation

**Correlations** 

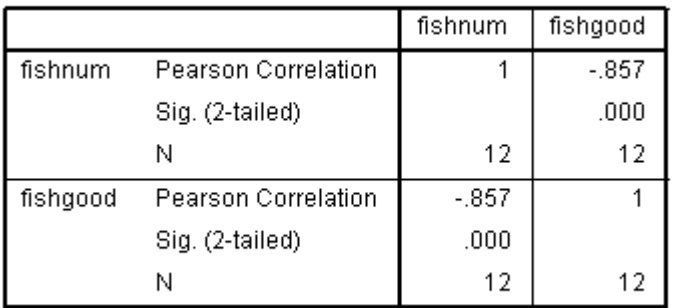

## Then you Spearman's and Kendal's Tau output.

## **Correlations**

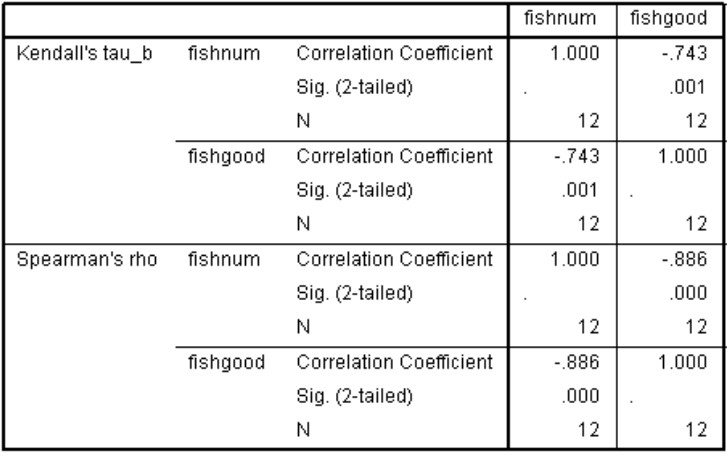

 Highlight and move the variables you want to analyze into the "Variables" window

Be sure to check all the analyses you want to run.

The "Options" button will offer to calculate means and Std – no nonparametric Univariate statistics are available from this procedure.

Click "OK"

 $r = -0.867$  tells us there is a strong negative linear relationship between the number fish and the quality of those fish in pet stores.

 $r = -0.743$  tells us that there is a negative relationship between the number fish and the quality of those fish in pet stores, with 74.3% disconcordant pairs.

 $r = -0.886$  tells us that there is a strong negative rank order relationship between the number fish and the quality of those fish in pet stores

Be sure in your write up to include Univariate stats and to specify what correlation you are presenting!